## **各種機能の設定をする**

音声設定/字幕設定/オールリピートの設定を行うことができます。

## **1** 各種設定 をタッチし、音声設定/字幕設定/オールリピートの設定をする。

:各種設定画面が表示されます。

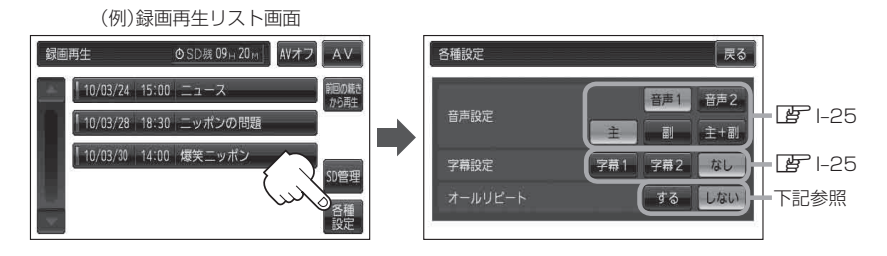

- 一覧にある録画ファイルを順次再生する場合
	- ① オールリピート する をタッチする。

※オールリピートを解除する場合は、 しない をタッチしてください。

- ●再生中の画面が表示されている場合、画面をタッチして操作ボタンを表示させ、 戻る をタッチすると、録画再生リスト画面に替わります。 お知らせ
	- 録画再生詳細画面(DB) J-4)が表示されている場合、 戻る をタッチすると、録画再生 リスト画面に替わります。